## **Instrukcja Rejestracji w systemie IRK – kandydaci na studia I stopnia i jednolite studia magisterskie**

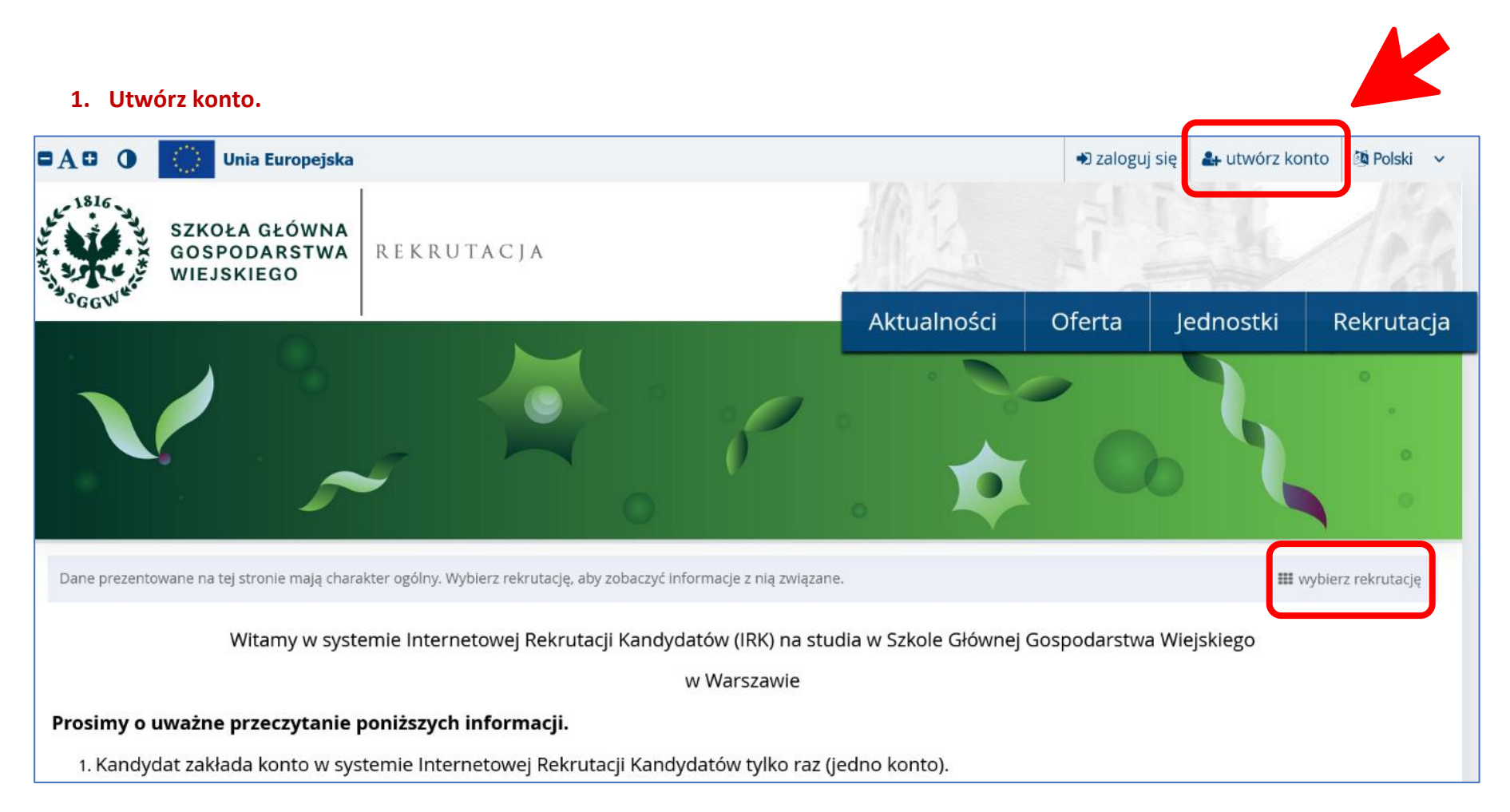

## **2. Wybierz rekrutację.**

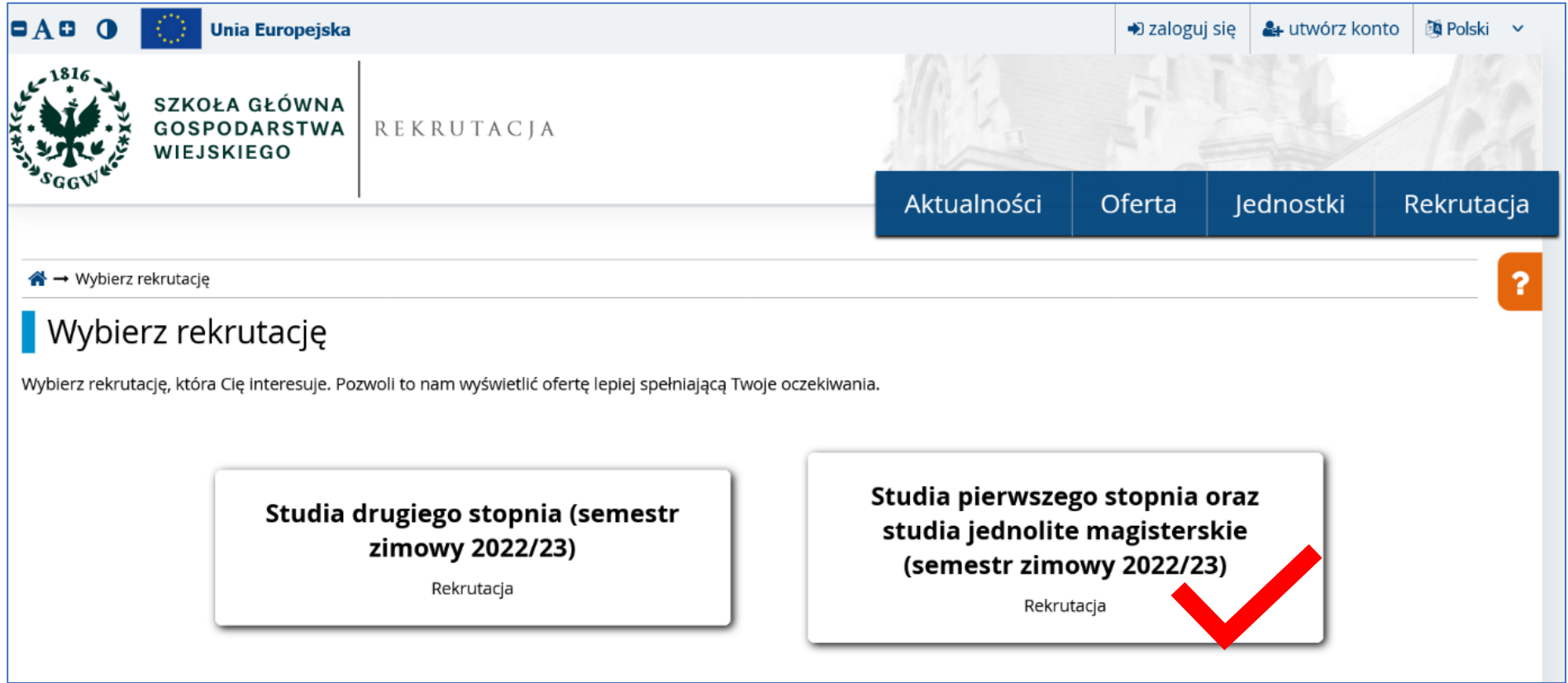

#### **3. Przejdź do zakładki "Formularze osobowe".**

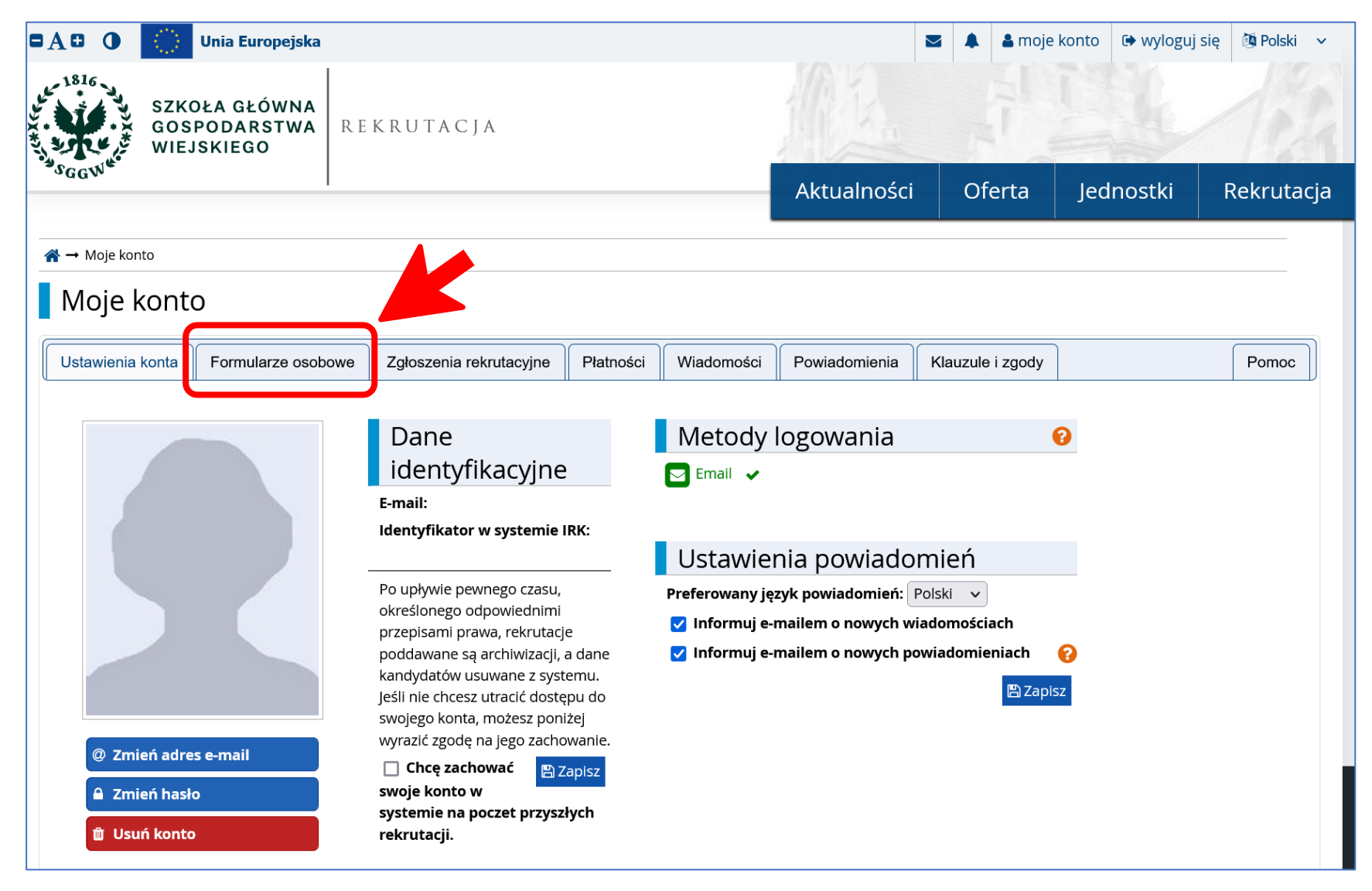

**4. Wypełnij poszczególne formularze osobowe – pola oznaczone czerwoną gwiazdką są obowiązkowe. Muszą być wypełnione, aby proces zapisu na kierunek studiów przebiegł pomyślnie.**

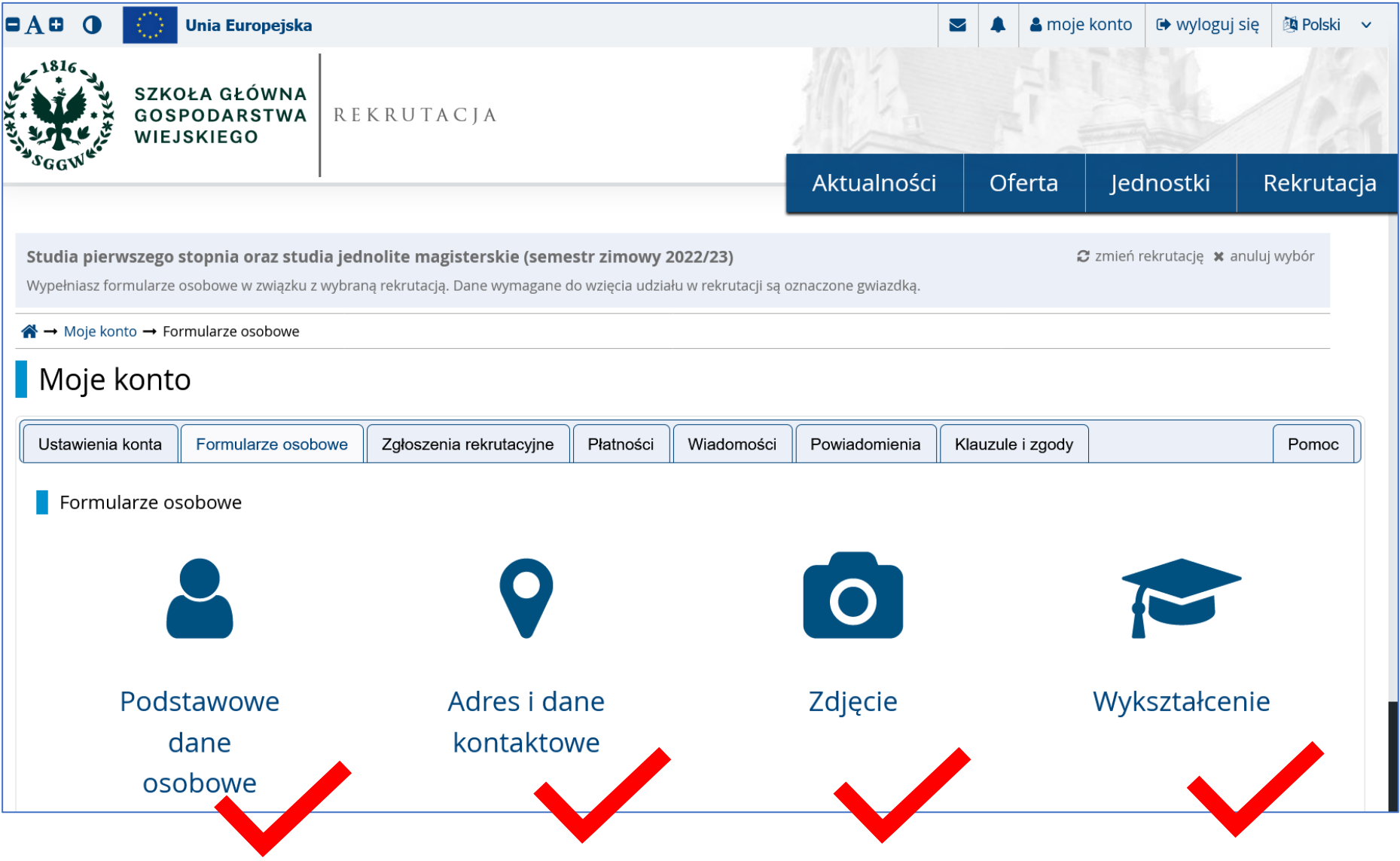

## **5. Kandydaci będący cudzoziemcami wypełniają dodatkowo formularz "Kandydat zagraniczny" oraz "Dodatkowe dane osobowe".**

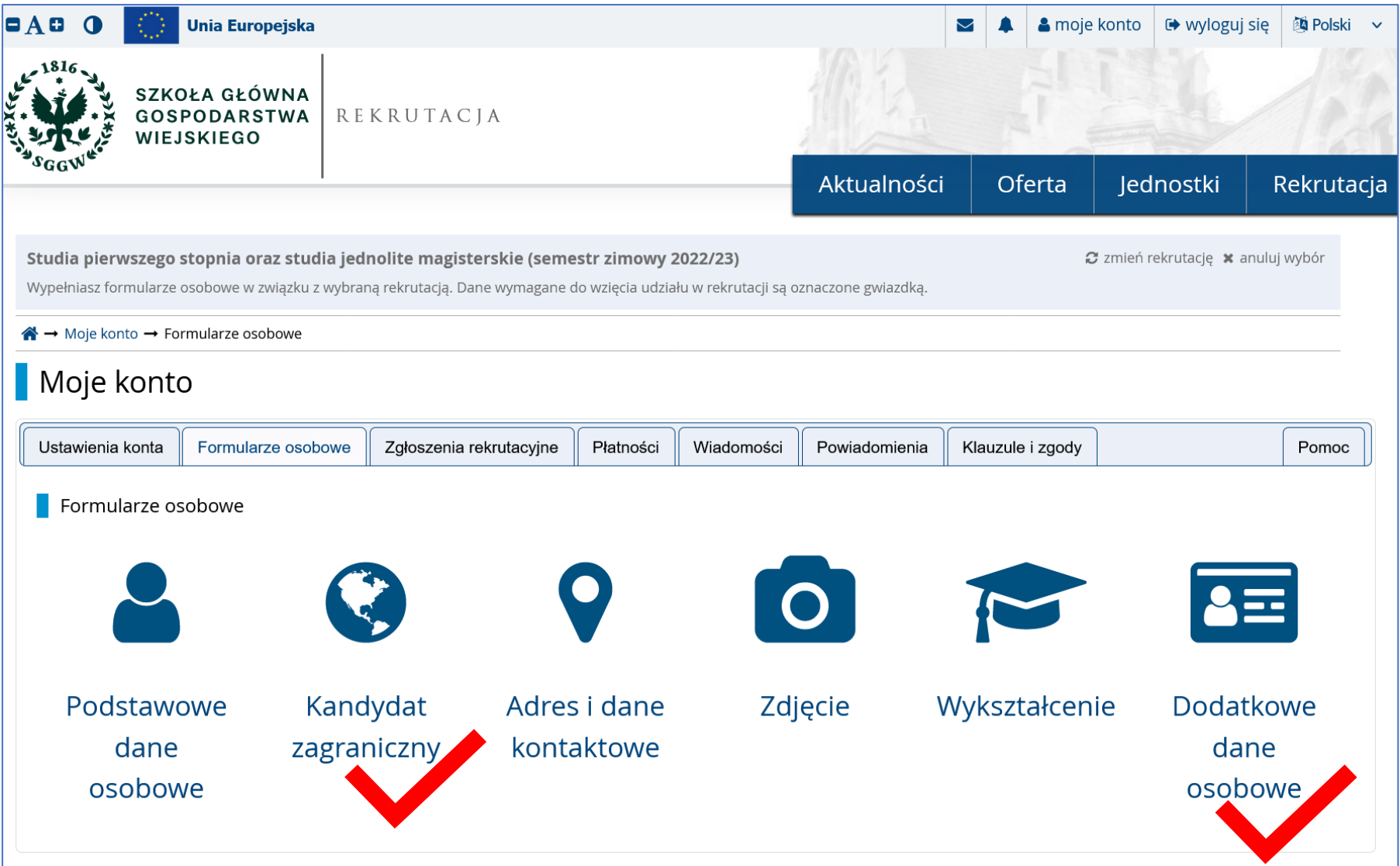

**6. Wypełnij zakładkę "Wykształcenie" – pola oznaczone czerwoną gwiazdką są obowiązkowe. Muszą być wypełnione, aby proces zapisu na kierunek studiów przebiegł pomyślnie. Należy wypełnić pola w sekcji "Wykształcenie średnie" oznaczone czerwoną gwiazdką, następnie**  uzupełnić informacje o dokumencie klikając w przycisk "Zapisz i dodaj dokument".

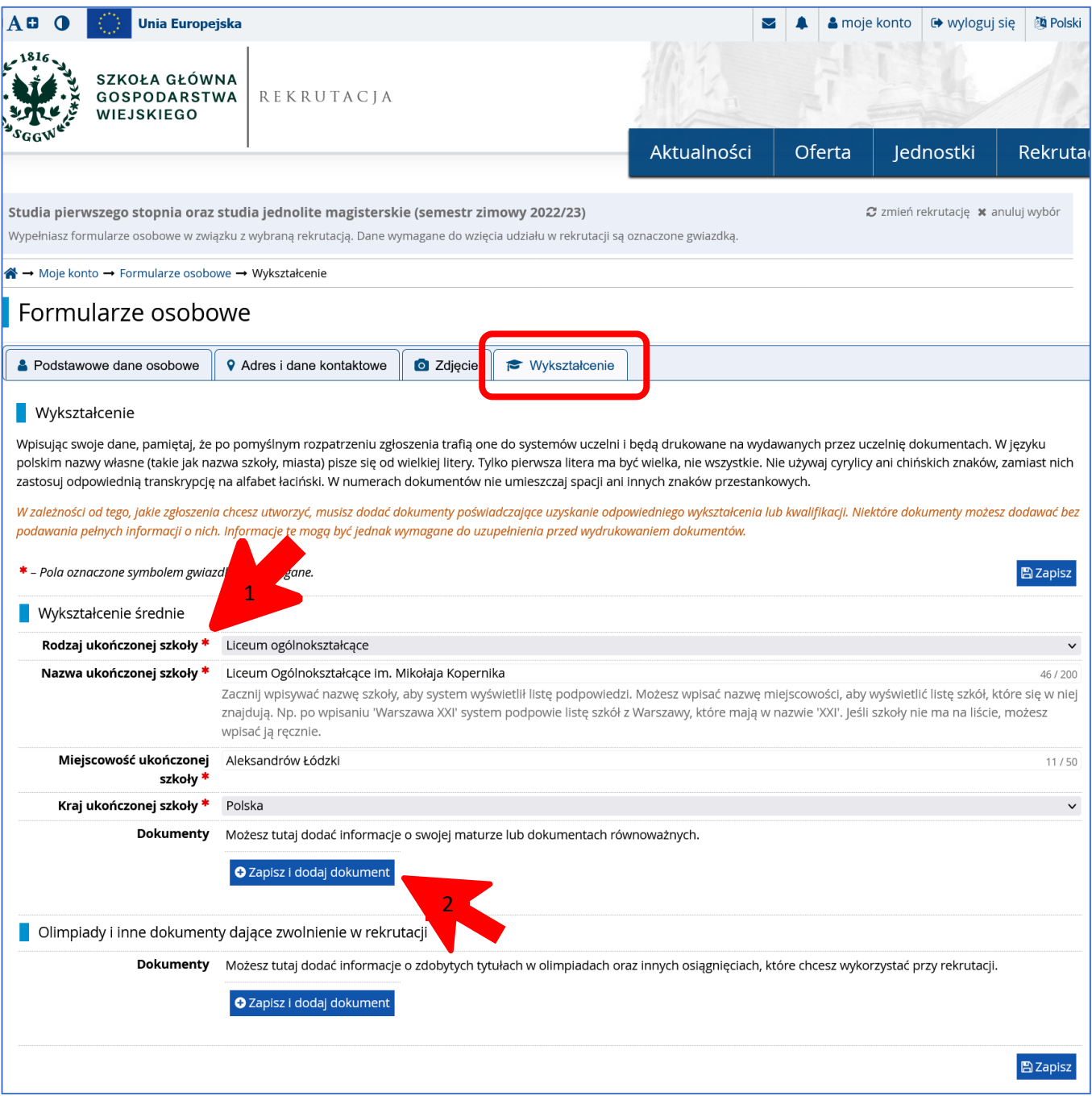

**7. Tegoroczni maturzyści (dotyczy kandydatów kształcących się w polskim systemie edukacji), oczekujący na wydanie świadectwa dojrzałości wypełniają pola zaznaczone czerwoną gwiazdką oraz rodzaj dokumentu. Pozostałe dane należy wypełnić po uzyskaniu świadectwa dojrzałości, przed wydrukowaniem ankiety osobowej, w terminach określonych w kalendarium rekrutacji.**

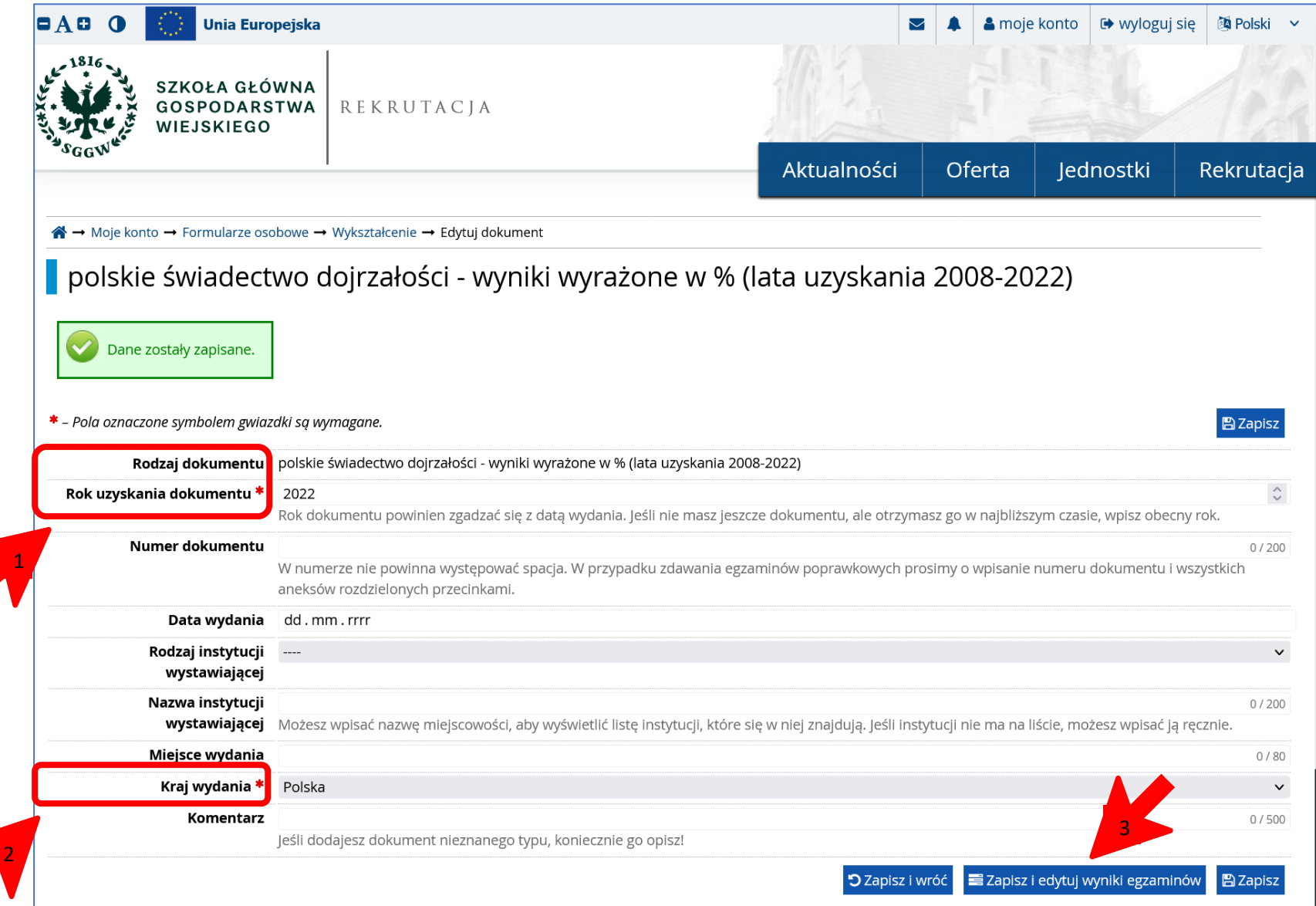

**8. Tegoroczni maturzyści (dotyczy kandydatów kształcących się w polskim systemie edukacji), oczekujący na wyniki egzaminu maturalnego, w kolumnie "Czy zdawany" zaznaczają poziom, przedmiot, który zdawali na maturze, i który jednocześnie jest przedmiotem kwalifikacyjnym na dany kierunek studiów. Następnie przejdź do Oferty, wybierz kierunek i zapisz się.**

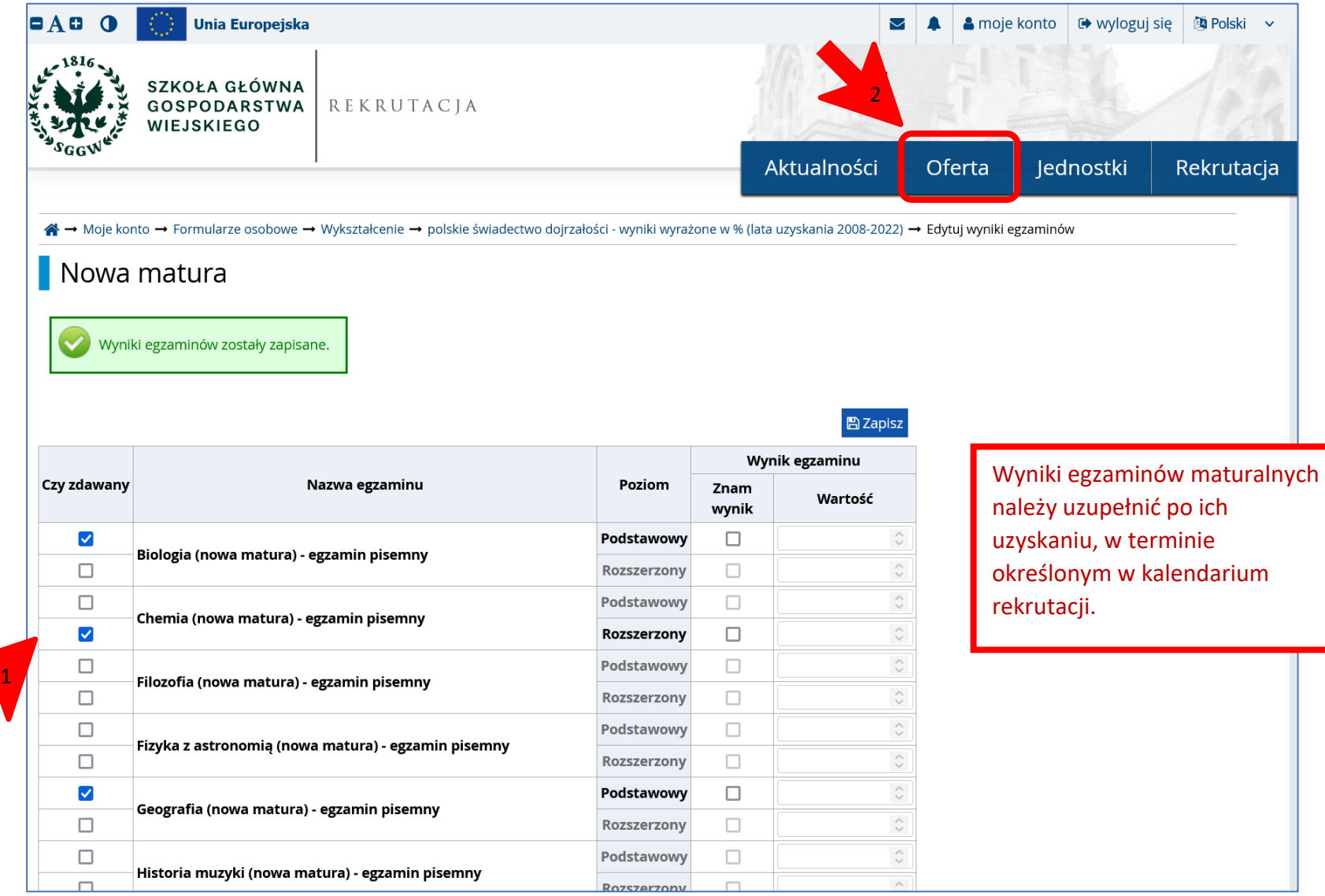

# **9. Wybierz kierunek studiów z oferty i zapisz się!**

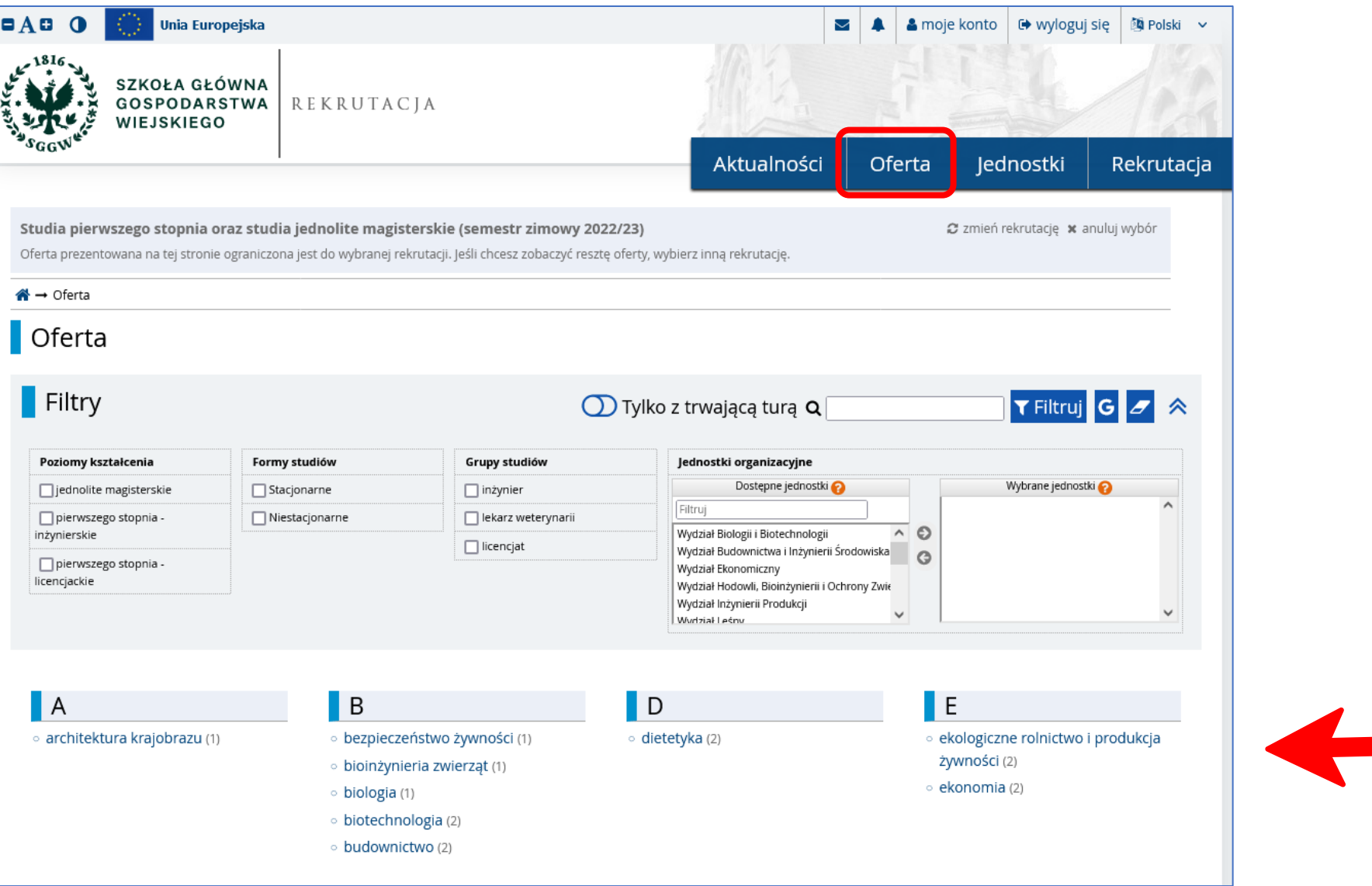